## **MOS ÚKOL 7: Dolní propust – Odevzdání do 6.11.2012 23:59**

## **Úvod**

V minulých úlohách (například na čtvrtém cvičení) jsme se zaobírali pulsním tokem. Úkolem bylo vygenerovat pulsy toku. Nyní si vyzkoušíme tyto pulsy vyhladit primitivní aproximací dolní propusti s rozprostřenými parametry.

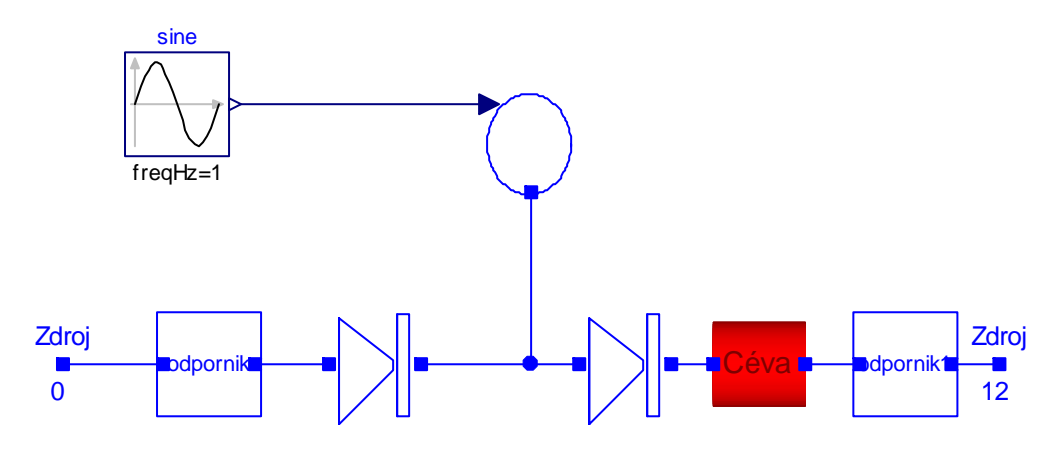

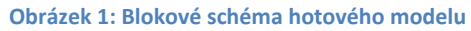

Na obrázku 1 vidíte model ze čtvrtého cvičení, kde jsme ale vložili nový model Cévy. Ten bude obsahovat aproximaci rozprostřených parametrů.

1. Zkonstruujte model dolní propusti (*DpBlock*)– z bloků odporu a poddajnosti ‐ můžete využít naší komoru, kde na vstup elastance dáte blok konstanty, jako je na obrázku 3. Pokud budete brát model komory, tak si dejte pozor na pExt – ten se teď samozřejmě neuplatní (=0)!

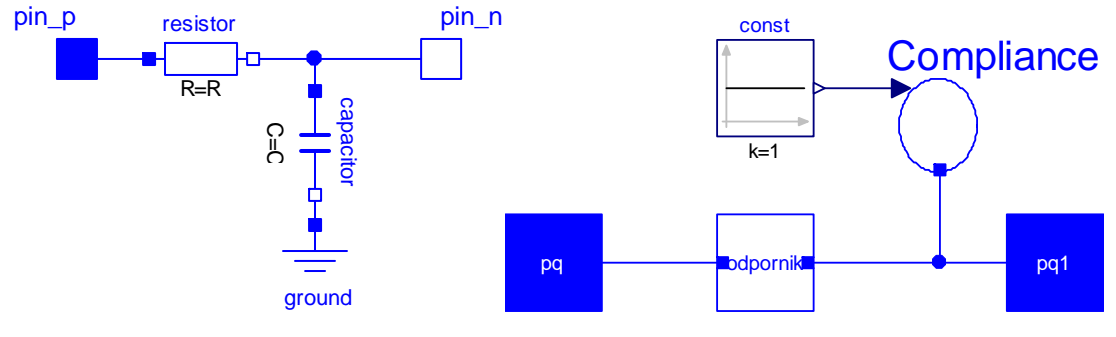

Obrázek 2: Dolní frekvenční propust v elektrické doméně. Obrázek 3: Schéma dolní frekvenční propusti v

**hydrodynamické doméně** 

2. Vytvořte model dolní propusti v rovnicovém vyjádření (*DpEq*)– místo dvou bloků bude obsahovat pouze rovnice. Kolik jich budeme potřebovat? Pozor, nyní rozhodně neplatí, že vtok = výtok.

Kolik jsme ušetřili rovnic oproti blokovému zapojení? Kam se poděli, když máme stejnou funkcionalitu?

3. Porovnejte chování obou bloků ve vlastním testovacím zapojení. (Např. je zapojte mezi zdroje tlaku.) Průběhy tlaků a objemů musí být stejné.

- 4. Vysvětlete, proč musíme použít ještě jeden odpor za cévou a proč nemůžeme přímo spojit dvě poddajnosti. Hint: jaké bude rychlost průtoku mezi dvěma body rozdílného tlaku bez žádného odporu?.
- 5. Vytvořte model céva, který bude dvojbranem našeho konektoru a bude obsahovat
	- a. pole *DpEq* o délce *num*. Prvky budou parametrizované *(each R=paramR, each C=paramC)* kde paramR a paramC jsou zas parametry celého modelu céva.
	- b. smyčku spojující jednotlivé prvky rovnicí *connect*
	- c. Integer *num*, definující délku pole
- 6. Zapojte v modelu Céva jen jeden prvek s parametry  $R = 4$ ,  $C = 4$
- 7. Zapojte v modelu Céva dva prvky s parametry R=2, C = 2
- 8. Zapojte v modelu Céva 4 prvky s parametry R=1, C=1
- 9. Porovnejte a vysvětlete výsledné průběhy.

## **Bonus**

A jelikož vás máme rádi a chceme hodně bonusů, tak jich dnes máme ranec:

- 1. Zobrazte v Matlabu (nebo v jakémkoli jiném jazyce) průběh tlaků v ose x ve dvou reprezentativních časech – ty necháme na vás. (+1b) Export .mat souboru jsme si ukazovali na cvičení – v simulaci kliknete pravým na root node stromečku výsledků a save as.. *.mat*.
- 2. Spusťte model v OpenModelice pro 40 prvků změňte parametry jednoho prvku na R = .1 a  $C = .1 (+1b)$

Opět zobrazte výsledek přes osu X (Pozor, může být malá odchylka v datovém formátu mat typu transponovaná matice, či přehozené proměnné).

OpenModelicu si stáhněte z OpenMOdelica.org, doporučuju nejnovější nightly‐builds. Za každý reprodukovatelný report bugu +.5b

3. Celé realizujte i se streamy, zapojte kapačku do poloviny cévy. Sledujte koncentrace a zkuste konečně nastavit koncentraci tak, aby nám nezabila pacienta (+1b)

## **Nápověda**

Klasicky na fóru.